# **RANCANGAN SISTEM CALL CENTER LAYANAN KOMUNIKASI MENGGUNAKAN PLATFORM ARCHITECT GENESYS CLOUD**

<sup>1</sup>Suci Nur Alima, <sup>2</sup>Prisa Marga Kusumantara

<sup>1,2</sup>Sistem Informasi, Fakultas Ilmu Komputer, Universitas Pembangunan "Veteran" Jawa Timur Email: <sup>1</sup>19082010019@student.upnjatim.ac.id, <sup>2</sup>prisamarga.si@upnjatim.ac.id

**Abstrak.** *Seiringnya berkembangnya teknologi dan informasi di lingkup masyarakat, terciptanya sebuah layanan website Call Center N-HOME melalui website Architect Genesys Purecloud menjadi solusi kemudahan dalam pelayanan komunikasi. Website ini dirancang melalui Interactive Voice Response (IVR). Call Center N-HOME merupakan sistem layanan komunikasi oleh perusahaan untuk melayani dan menyediakan pengaduan dan keluhan dalam komunikasi. Pada proses perancangan IVR, pelanggan N-HOME dapat berinteraksi dengan call center perusahaan melalui input nomor telepon dan memperoleh respon interaktif. Selanjutnya, sistem ini memiliki nada dering dari input nomor DTMF melalui papan tombol. Penelitian ini mengenakan metodologi studi literatur, observasi dan implementasi. Sistem layanan ini mengenakan jam operasional pada hari Senin-Jum'at mulai dari pukul 08.00-17.00 wib. Sistem ini hanya melayani pada jam tersebut, jika agent customer menghubungi di luar jam operasional maka tidak direspon oleh call agent. Sehingga, agent customer diarahkan ke voicemail. Sistem layanan ini digunakan oleh agent customer dalam mencari informasi dan keluhan mengenai internet tidak bisa dan tidak bisa aktivasi nomor kepada call agent perusahaan. Agent Customer dapat memilih Bahasa Indonesia sebagai bahasa default (bawaan sistem). Rancangan call center ini mempermudah pelanggan dalam mencari informasi dan memberikan keluhan ketika layanan internet tidak bisa dan tidak bisa aktivasi nomor. Call Center N-HOME menyediakan beberapa menu dan submenu bagi pelanggan. Keunggulan sistem ini dapat meningkatkan kepuasan pelanggan dengan mengurangi biaya layanan dalam mencari informasi dan menyampaikan keluhan.*

# *Kata Kunci: Call Center, Layanan Media Komunikasi, IVR*

Layanan komunikasi diciptakan dengan tujuan mempermudah masyarakat dalam memberikan informasi yang dibutuhkan melalui sistem. Menurut Moenir, terciptanya sebuah layanan pada pelayanan membantu aktivitas masyarakat melalui sistem, prosedur dan metode tertentu dalam rangka usaha memenuhi kepentingan sesuai dengan haknya [1]. Proses pelayanan menjadi sebuah proses dalam kehidupan bermasyarakat yang saling timbal balik [2]. Sehingga, terciptanya pelayanan pada layanan komunikasi pada perusahaan perlu diperhatikan dengan baik proses dan prosedurnya agar lebih efektif.

*Call Center* N-HOME merupakan sebuah website layanan komunikasi perusahaan dengan menggunakan website *Genesys Purecloud Cloud Computing*. Berdirinya layanan komunikasi pada perusahaan memiliki peran dan kedudukan yang penting, termasuk terciptanya sebuah *call center*. Layanan pusat panggilan (*call center)* mendukung adanya *customer service* dalam layanan informasi dan keluhan pelanggan. Layanan *call center* memberikan sebuah informasi melalui sambungan telepon dengan bantuan pendukung seperti distribusi panggilan secara otomatis, jalur panggilan (call routing), respon interaktif pada IVR, panggilan keluar, dan sebagainya.

Pelanggan N-HOME dapat melakukan input nomor telepon secara manual pada DTMF, pada proses ini dirancangkan melalui memasukkan *DID Number* pada *Genesys Purecloud*. Nantinya Setelah IVR pelayanan komunikasi selesai dibuat, proses selanjutnya merancang *flow in-queue call* yang dimana nantinya akan diintegrasikan dengan IVR N-HOME.

Pada penelitian sebelum ini, layanan *call center agent customer* dapat berinteraksi dengan *agent call center* perusahaan melalui telepon yang dihubungkan dengan sistem jaringan PSTN (Public Switched Telephone Network). Pada penelitian tersebut, juga mengenakan sistem IVR seperti pada penelitian *Call Center* N-HOME dan ACD (Automatic Call Distributor). Pada panggilan tersebut, sistem secara otomatis dapat mengarahkan telepon agent ke menu yang telah tersedia [4].

Diterbitkannya penelitian ini sebagai pelengkap penelitian terdahulu dengan mengenakan berbagai metodologi penelitian, termasuk metode observasi, studi literatur dan implementasi.

#### **I. Metodologi**

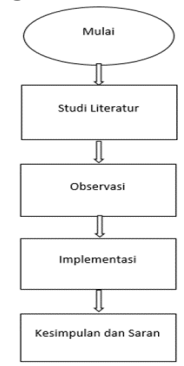

Gambar 1. Alur Peneleitian *Call Center* N-HOME

Ketika merancang dan membuat sistem layanan *call center* menggunakan metodologi penelitian studi literatur. observasi atau pengamatan, dan implementasi. Metodologi penelitian ini bersumber dari beberapa jurnal maupun artikel pada situs internet. Tujuan menggunakan metode studi literatur sebagai sumber referensi dari beberapa jurnal dalam merancang dan mengimplementasikan sistem IVR. Sementara itu, metode observasi atau pengamatan bertujuan dalam menunjang kebutuhan obyek, berupa layanan komunikasi perusahaan yaitu *contact center*. Serta, metode implementasi bertujuan untuk menguji sistem IVR *Call Center* N-HOME.

## **II. Hasil dan Pembahasan**

Melalui beberapa proses penelitian, penulisan jurnal memperoleh hasil dan pembahasan.

## **A. Analisis**

Pada tahap analisis, dilaksanakan untuk mengetahui serta memastikan kebutuhan dan tahap-tahap yang diperlukan oleh sistem *Architect Genesys Purecloud* dalam membuat *Call Center* "N-HOME". Sistem akan menyediakan beberapa menu dan submenu layanan bagi *agent customer*. Sistem IVR *call center* sendiri bertujuan untuk memudahkan masyarakat untuk mengakses layanan dan informasi menggunakan fitur yang ada di telepon.

## **B.Perancangan IVR**

a) Membuat Submenu pada Starting Menu untuk Pilihan Bahasa

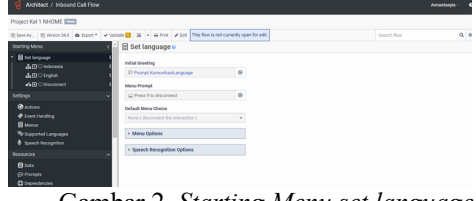

Gambar 2. *Starting Menu set language*

Starting menu digunakan untuk mengisi *greetings audio* dan submenu layanan untuk memilih Bahasa Indonesia sebagai bahasa *default* dan Bahasa Inggris sebagai pilihan.

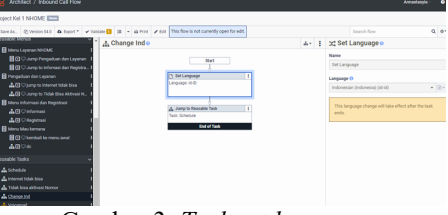

Gambar 3. *Task set language*

Setelah *starting menu* dibuat, proses selanjutnya menambahkan *flow Set Language*  Bahasa Indonesia pada *Reusable Task* yang berfungsi untuk mengalihkan Bahasa *default* menjadi Bahasa Indonesia. Setelah membuat *task set language* sebagai bentuk otomatisasi terhadap Bahasa Indonesia, selanjutnya membuat *task* berisikan *Evaluate Scheduling* diikuti dengan berbagai alur pendukung sebagai penjadwalan audio sesuai dengan data waktu yang digunakan, atau data waktu Jakarta (GMT+7). Data tersebut ditambahkan pada *flow Evaluate Scheduling*.

b) Membuat Layanan Menu

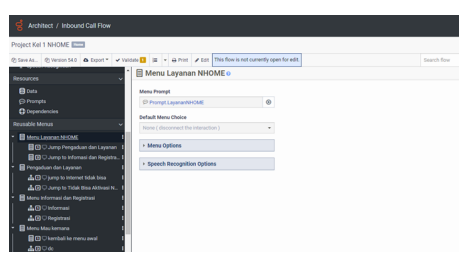

Gambar 4. Main menu layanan N-HOME

Serupa dengan *Starting Menu*, pada main menu terdapat Menu Layanan N-HOME yang berisikan menu pengaduan dan layanan, serta menu layanan informasi dan registrasi. Menu pengaduan dan layanan memiliki 2 submenu yaitu *Jump to* Pengaduan dan Layanan beserta *Jump* to Informasi dan Registrasi.

c) Membuat Menu Pengaduan dan Layanan

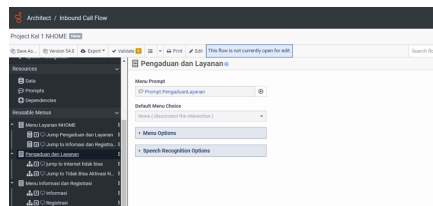

Gambar 5. Menu pengaduan dan layanan N-HOME

Pada menu ini memiliki dua submenu, yakni *Jump* to Internet Tidak Bisa dan *Jump* to Tidak Bisa Aktivasi Nomor. Menu ini akan mengalihkan IVR pada *queue* dengan *flow Transfer to ACD* yang akan ditempatkan pada *reusable* menu baru yang berjudul Pengaduan dan Layanan.

#### d) Membuat Menu Informasi dan Registrasi

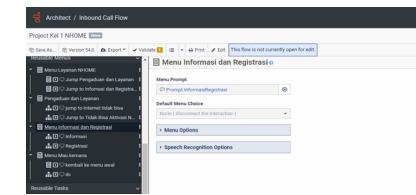

Gambar 6. Menu layanan informasi dan registrasi

Pada menu ini memiliki dua submenu, yakni *Jump* to Internet Tidak Bisa dan *Jump* to Tidak Bisa Aktivasi Nomor. Sistem akan mengalihkan IVR pada *queue* dengan *flow Transfer to ACD* yang akan ditempatkan pada reusable menu. Pada SubMenu Informasi dan Registrasi untuk menampilkan suara atau audio setelah diputar, setelah itu tahap selanjutnya IVR akan mengarah ke Menu Mau Kemana.

e) Membuat Menu Mau Kemana

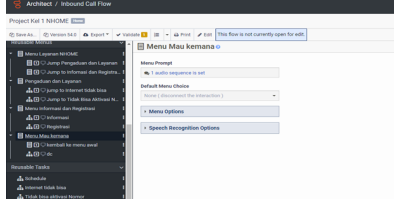

Gambar 7. Menu mau kemana

Pada menu ini dibuat setelah Menu Informasi dan Registrasi. Selain itu, Menu Mau Kemana memiliki 2 submenu yaitu SubMenu Kembali ke Menu Awal dan Submenu DC atau *Disconnect*. SubMenu kembali ke Menu Awal, jika *agent customer* N-HOME telah berada di Menu Mau Kemana. Selain itu, pada Menu DC atau *Disconnect* untuk mengakhiri panggilan pada IVR.

f) Membuat *Queue* N-HOME

| Flows the Owner Call +<br>Promots -<br>Dependency Search                                        |                                   |  |  |  |  |  |  |
|-------------------------------------------------------------------------------------------------|-----------------------------------|--|--|--|--|--|--|
|                                                                                                 |                                   |  |  |  |  |  |  |
| C Februa<br>Iff Corn<br><b>Children</b><br>$+144$<br>all transit<br><b>B</b> Delete<br>Search I |                                   |  |  |  |  |  |  |
| Locked<br>Y<br>Cherked In<br>Published<br>Name +                                                | Y<br>Y<br>Division<br>Description |  |  |  |  |  |  |
| <b>Bank Toyib</b><br>Annastasvia<br>11.0<br>11.0                                                | Home                              |  |  |  |  |  |  |
| Default in Comp Fine<br>10.0<br>10.0                                                            | This flow provides I<br>Home      |  |  |  |  |  |  |
| Default In-Queue Flow Kelompok 1<br>5.0<br>5.0                                                  | Home                              |  |  |  |  |  |  |
| Default In-Queue Flow Kelompok 3<br>5.0<br>Annastasyla<br>5.0                                   | Home                              |  |  |  |  |  |  |
| 4.0<br>6.0<br>InOut                                                                             | Home                              |  |  |  |  |  |  |
| 20<br>2.0<br><b>InQue IFT</b>                                                                   | Home                              |  |  |  |  |  |  |
| 5.0<br>5.0<br>InqueBinus                                                                        | Home                              |  |  |  |  |  |  |
| 20<br>30D<br>2.0<br>M. Husein Nasution<br>$\sim$ 1                                              | Home                              |  |  |  |  |  |  |

Gambar 8. *Queue* N-HOME

Pada gambar 8. ini menunjukkan tampilan tahap *In-Queue Call* yang telah dibuat. Jika ingin membuat *In-Queue Call Flow* baru, maka perlu memilih "Add" lalu mengisi kolom Nama, Deskripsi, Bahasa sebagai default, dan Divisi. Setelah dibuat akan muncul pada tampilan tersebut. Pada final project N-HOME, *In-Queue Flow* bernama *Default In-Queue Flow* Kelompok 1, lalu menampilkan tahap seperti ini.

| Architect / In Queue Call Flow                                                                                                    |  |                  |  |                                                                                                    |   |  |  |
|----------------------------------------------------------------------------------------------------|--|------------------|--|----------------------------------------------------------------------------------------------------|---|--|--|
| Default In-Queue Flow Kelompok 1 [222]                                                                                                    |  |                  |  |                                                                                                    |   |  |  |
|                                                                                                    |  |                  |  | @ Save As. @ Version 5.0   & Expot * v Validate   %   M + & Print / Edit This flow is not currently open for edit.                                                                                                    | s |  |  |
| <b>Starting Task</b>                                                                                                    |  | A In-Queue Tasko |  |                                                                                                    |   |  |  |
| A nome task                                                                                                    |  |                  |  | <b>Star</b>                                                                                                    |   |  |  |
| Settings<br><b>B</b> Actions<br>Cont Handing<br><b>C</b> I In Opene<br><b>Pa</b> Supported Languages<br><b>Resources</b><br><b>Bl</b> Data<br><b>O</b> Prompts<br><b>O</b> Dependencies |  |                  |  | п<br><b>St Western 1</b><br>Auto Theris forwating Please hold on<br>A Hold Music<br>п<br>Forest Fire Mid-Forest<br>Duration: 3 seconds<br>@ Weininge 2<br>Auto Weisers mile see aufot on a<br><b>A Hold Made</b><br>n<br><b>Prompt ForeMoldFromat</b><br>Duration I seconds |   |  |  |
|                                                                                                    |  |                  |  | @ Hold movie long<br>п<br>Long 3<br>Index Fine Locations<br>* Shire Long Music                                                                                                    |   |  |  |

Gambar 9. *In-Queue Task N-HOME*

Gambar 9 ini menunjukkan In-Queue Task Kelompok 1, dimana saat proses panggilan diawali dengan pesan panggilan untuk menunggu jawaban dari agent call center. Saat proses tersebut, diiringi dengan prompt musik berdurasi 3 detik, dan mengulangi hingga beberapa pengulangan. Tujuan perancangan *In-Queue Call* untuk diintegrasikan dengan IVR NHOME.

g) Membuat *Reusable Task Scheduling*  (Jadwal)

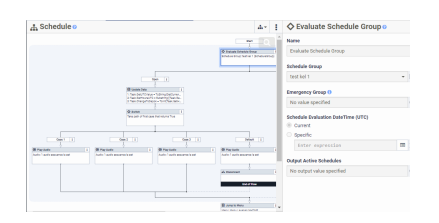

Gambar 10. *Scheduling*

Pada menu *scheduling* N-HOME, menjelaskan penjadwalan atau jam operasional layanan komunikasi N-HOME. Jam operasional N-HOME yaitu hari Senin-Jum'at pukul 08.00- 17.00 wib. Jika *agent customer* menghubungi diluar jam operasional, maka tidak mendapatkan respon oleh agent perusahaan dan diarahkan ke *voicemail*. Jam non operasional layanan komunikasi N-HOME yaitu diluar jam operasional atau tutup, hari libur, dan keadaan darurat (*emergency*).

h) Membuat *Voicemail* (Pesan Suara)

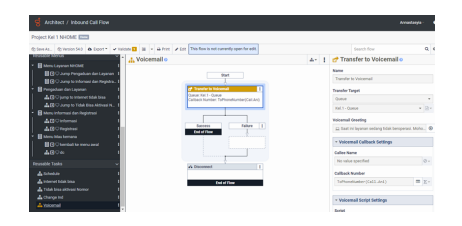

Gambar 11. *Voicemail* N-HOME

Pada proses perancangan *voicemail* pada IVR bertujuan dalam memberikan pesan suara ketika agen perusahaan sedang sibuk. Jika agen sedang sibuk, *agent customer* akan *disconnect*  (berhenti) secara otomatis.

i) Mencoba Task Dialling

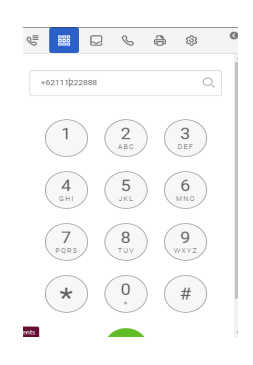

Gambar 12. *Test Dial Call*

Pada gambar diatas menampilkan sebuah percobaan dial call dengan menggunakan *DID Number* N-HOME untuk menguji keberhasilan sistem IVR yang telah dibuat. Setelah melakukan input nomor, maka tekan *icon dial.* 

#### **III. Kesimpulan**

Layanan pusat panggilan perusahaan atau *Call Center* N-HOME mengenakan sistem *Interactive Voice Response* (IVR) pada website *Architect Genesys Cloud Computing PureCloud*. Sistem layanan ini mengenakan jam operasional pada hari Senin-Jum'at mulai dari pukul 08.00-17.00 wib. Sistem ini hanya melayani pada jam tersebut, jika agent customer menghubungi di luar jam operasional maka tidak direspon oleh *call agent*. Sehingga, *agent customer* diarahkan ke *voicemail*. Sistem layanan ini digunakan oleh *agent customer* dalam mencari informasi dan keluhan mengenai internet tidak bisa dan tidak bisa aktivasi nomor kepada *call agent* perusahaan. Sistem *Call Center* N-HOME memiliki jam non operasional yaitu diluar batas jam buka, hari libur dan weekend. Terciptanya sebuah IVR Call Center N-HOME dapat memudahkan masyarakat untuk mengakses layanan dan informasi dengan menggunakan fitur yang ada di telepon.

## **IV. Daftar Pustaka**

- [1] M. Ridwan, Muhammad and S. Ramadhani, "Rancangan Sistem Informasi Manajemen Aset di PT . Sentral Tukang Indonesia," J. CoreIT, vol. 3, no. 2, pp. 47–53, 2017.
- [2] Kasmir, Etika Cusmtomer Service. Jakarta: PT. Raja Grafindo Persada, 2005.
- [3]Peraturan Direktur Jenderal Pos dan Telekomunikasi Nomor: 19/DIRJEN/2006 tentang Persyaratan Teknis Alat dan Perangkat Telekomunikasi Interactive Voice Response (IVR) Pendukung Penyelenggaraan Jasa Nilai Tambah Teleponi. pp 1.
- [4]Echo, R., Sitepu, H., & Suakanto, S. (2015). Sistem Interactive Voice Response (IVR) pada Call Center Divisi Marketing Institut Teknologi Harapan Bangsa. *Jurnal Telematika*, *10*(2), 7.